# **INOVANCE**

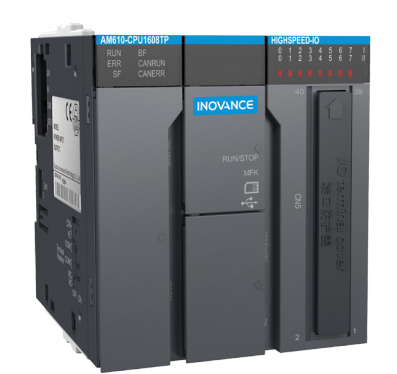

# **User Guide**

AM610-CPU1608TP CPU Module

hank you for purchasing the AM610-CPU1608TP CPU communication module developed and ndently by Inovanc

AM610 series PLC is a medium-sized PLC developed based on CoDeSys. It fully supports the IEC61131-Amore contract to the AM610-CPU1608TP module supports PROFIBUS-DP, Modbus/TCP, and Modbus (serial port), and unique high-speed I/O interfaces, to meet the needs of high-speed and Modbus (serial port), and unique high-speed applications.

This guide describes the specifications, characteristics, and using methods of the AM610-CPU1608TP The Union of Please read this guide carefully before using to ensure more safe usage. Please refer<br>to the AM600 Series PLC Hardware Manual and the AM600 Series PLC Programming Manual to contained the use of the user program development environment and design method of the user<br>program development environment and design method of the user<br>program of the product. You can download the latest materials from <u></u>

#### **1. Safety Precautions**

Safety information and precautions are identified into two grades: Warning and Caution. Please make sure to operate properly with adequate safety assurance.

WARNING

Indicates the improper operation which, if not avoided, may cause death or serious injury;

Indicates the improper operation which, if not avoided, may cause moderate or  $\sum$  CAUTION minor injury, as well as equipment damage.

In some cases, even failure to follow "Cautions" may also lead to serious consequences, Please make sure to follow both warnings and cautions, otherwise, it may cause death or serious injury, as well as product and relevant equipment and system damage

Please keep this guide well so that it can be read when necessary and forward this guide to the end

During control system design

# WARNING

- ◆ Provide a safety circuit outside the PLC so that the control system can still work safely once ernal power failure or PLC fault occurs.
- Add a fuse or circuit breaker because the module may smoke or catch fire due to long-time overcurrent caused by operation above rated current or load short-circuit

### $\bigwedge$  CAUTION

- An emergency stop circuit, a protection circuit, a forward/reverse operation interlocked circuit and a upper position limit and lower position limit interlocked circuit must be set in the externa circuits of the PLC to prevent damage to the machine.
- $\bullet$  To ensure safe operation for output signals related to critical accidents, please design external protection circuit and safety mechanism;
- ◆ Once the PLC CPU detects abnormality in the system, all outputs may be closed; however, when a fault occurs in the controller circuit, the output may not be under control. Therefore, it is necessary to design an appropriate external control circuit to ensure normal operation:
- $\blacklozenge$  If the PLC's output units such as relays or transistors are damaged, the output may fail to vitch between ON and OFF states according to the commands
- $\bullet$  The PLC is designed to be used in indoor electrical environment (overvoltage category II) The power supply must have a system-level lightning protection device, assuring that overvoltage due to lightning shock can' the applied to the PLC' s power supply input terminals, signal<br>input terminals and output terminals and so forth, so as to avoid damage to the equipment.

#### WARNING

- Installation must be carried out by the specialists who have received the necessary electrical training and understood enough electrical knowledge.
- $\blacklozenge$  Disconnect all external power supplies of the system before module assembly/disassembly and viring. Failure to do so may result in electric shock, module fault or malfunction.
- ◆ Do not use the PLC where there are dust, oil smoke, conductive dust, corrosive or combustible gases, or exposed to high temperature, condensation, wind & rain, or subject to vibration and impact. Electric shock, fire and malfunction may also result in damage or deterioration to the
- $\bullet$  The PLC is an open-type device that must be installed in a control cabinet with lock (cabinet housing must satisfy protection of over IP20). Only the personnel who have the necessary electrical training and experience can open the cabinet.

# $\bigwedge$  CAUTION

- ◆ Prevent metal filings and wire ends from dropping into ventilation holes of the PLC during installation. Failure to comply may result in fire, fault and malfunction.
- ◆ Ensure there are no foreign matters on the ventilation surface. Failure to comply may<br>result in poor ventilation, which may cause fire, fault and malfunction.
- ■<br>• Ensure the module is connected to the respective connector securely and hook the<br>module firmly. Improper installation may result in malfunction, fault or fall-off.

#### **During wiring**

#### WARNING

- ♦ Wiring must be carried out by personnel who have the necessary electrical training and experience.
- → Disconnect all external power supplies of the system before wiring. Failure to comply may<br>result in electric shock, module fault or malfunction.
- ♦ Install the terminal cover attached to the product before power-on or operation after wiring is completed. Failure to comply may result in electric shock.<br>♦ Perform good insulation on terminals so that insulation distance between cables will not
- reduce after cables are connected to terminals. Failure to comply may result in electric shock or damage to the equipment.

### $\bigwedge$  CAUTION

19010675

 $\vert 1 \vert$ 

A01

- ♦ Prevent metal filings and wire ends from dropping into ventilation holes of the PLC at wiring. Failure to comply may result in fire, fault and malfunction.
- ◆ The external wiring specification and installation method must comply with local egulations. For details, see the wiring section in this guide.
- ♦ To ensure safety of equipment and operator, use cables with sufficient diameter and nnect the cables to ground reliably.
- → Wire the module correctly after making clear of the connector type. Failure to comply may<br>result in module and external equipment fault.
- Fighten bolts on the terminal block in the specified torque range. If the terminal is not tight, short-circuit, fire or malfunction may be caused. If the terminal is too tight, fall-off, shortcircuit, fire or malfunction may be caused.
- If the connector is used to connect with external equipment perform correct crimping or welding with the tool specified by manufacturer. If connection is in poor contact, shortcircuit. fire or malfunction may be caused.
- → A label on the top of the module is to prevent foreign matters entering the module. Do not remove the label during wiring. Remember to remove it before system operation, facilitating ventilation.
- ◆ Do not bundle control wires, communication wires and power cables together. They must<br>be run with distance of more than 100 mm. Otherwise, noise may result in malfunction.
- Select shielded cable for high-frequency signal input/output in applications with serious interference so as to enhance system anti-interference ability.

#### During maintenance & inspection

# WARNING

- $\blacklozenge$  Maintenance & inspection must be carried out by personnel who have the necessary electrical training and experience
- ♦ Do not touch the terminals while the power is on. Failure to comply may result in electric shock or malfunction
- ♦ Disconnect all external power supplies of the system before cleaning the module or retightening screws on the terminal block or screws of the connector. Failure to comply may esult in electric shock.
- ◆ Disconnect all external power supplies of the system before removing the module or connecting/
- removing the communication wirings. Failure to comply may result in electric shock or malfunction

# **A** CAUTION

- ♦ Get acquainted with the guide and ensure safety before online modification, forcible output, and RUN/STOP operation.
- Disconnect the power supply before installing/removing the extension card.

#### At disposal

# CAUTION

Treat scrapped module as industrial waste. Dispose the battery according to local laws and regulations.

#### 2. Product Information

#### Model and Nameplate

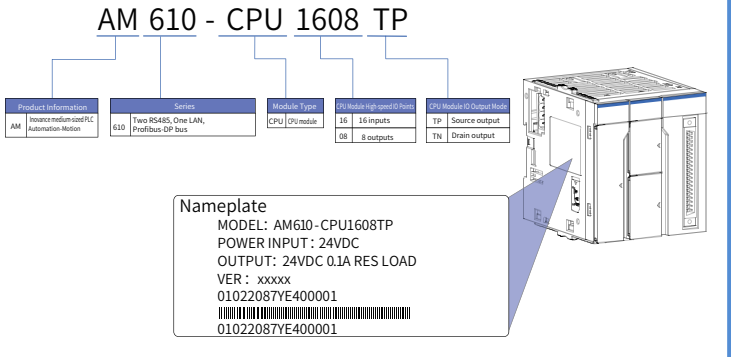

Figure 1 Description of model and nameplate

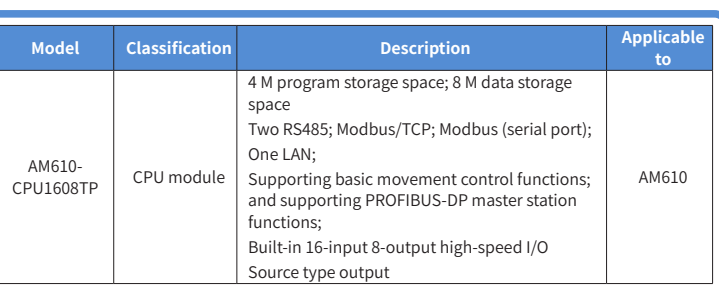

#### External Interface

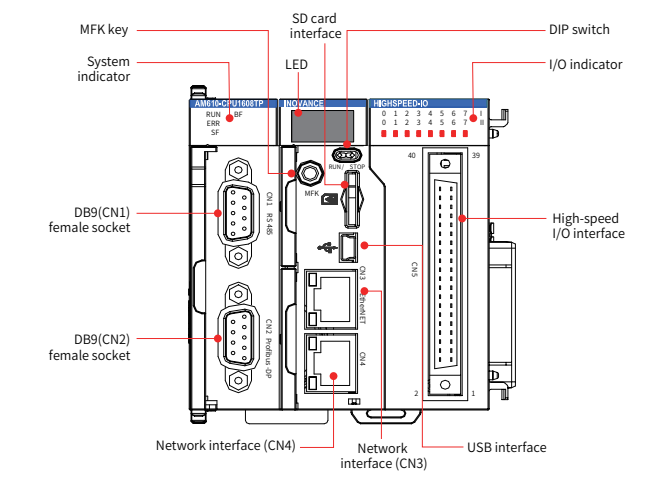

Figure 2 Diagram 1 of the CPU module interface

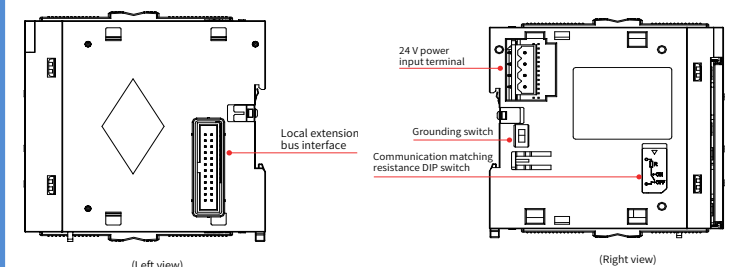

#### Figure 3 Diagram 2 of the CPU module interface

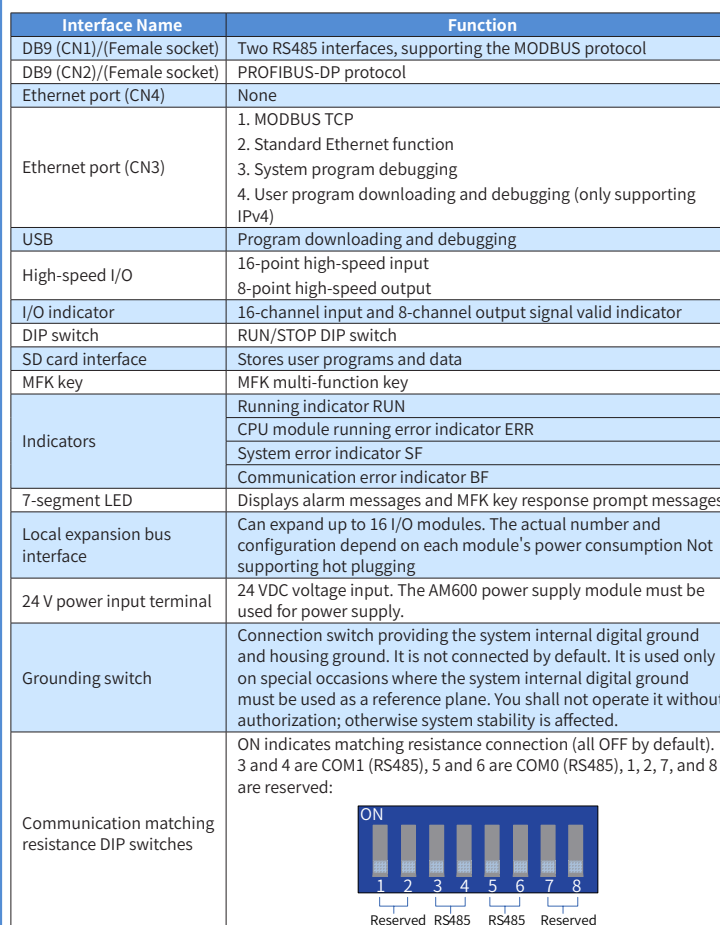

#### $\blacksquare$  General specifications

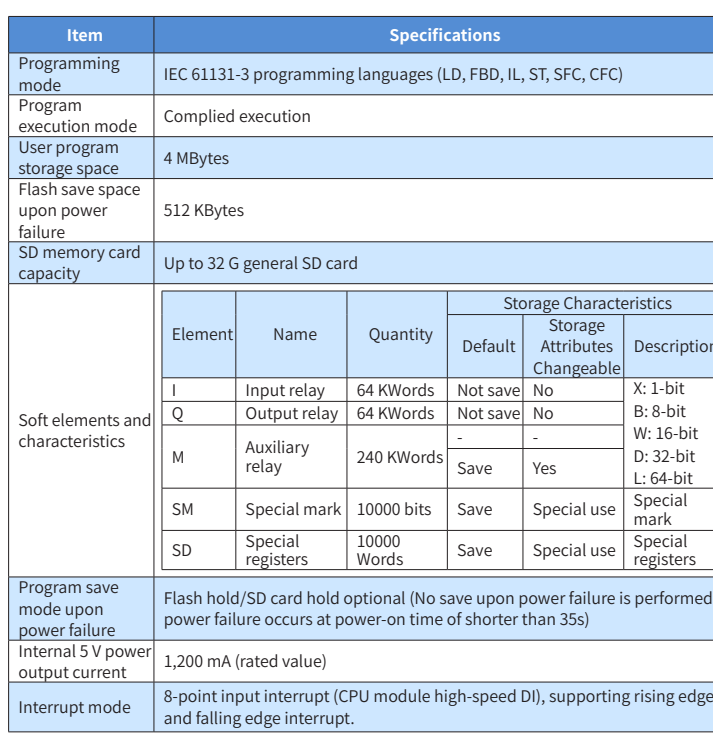

#### Input Specifications

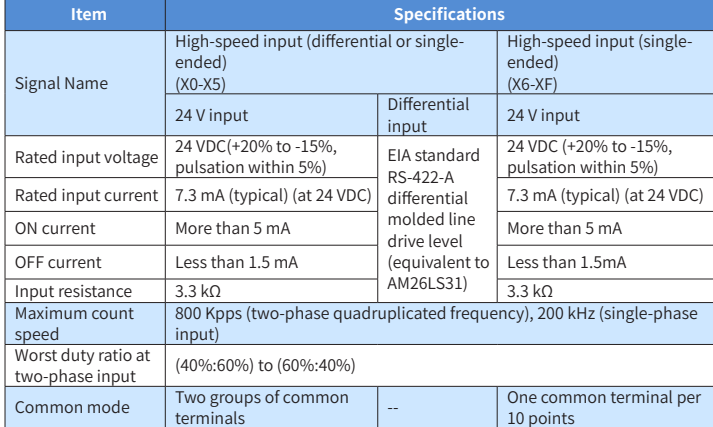

#### ♦ Output Specifications

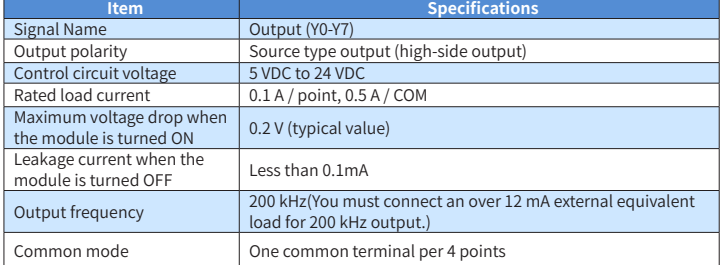

The total extended distance of the high-speed I/O interface extension cable shall be within 3.0 m The single-phase pulse duty ratio must be greater than 40% when high-speed input is in phases A and R

#### 3. Mechanical Design Reference

#### Dimensions

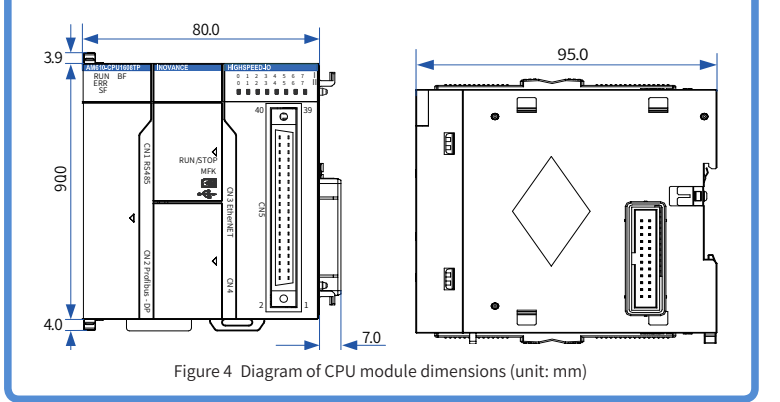

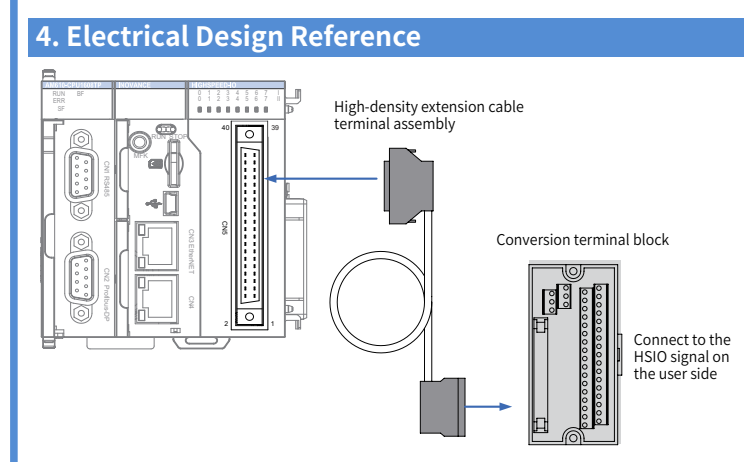

 $-5$ 

Note: Inovance provides optional parts for this type of cable: code of the outer lead: 15300119; code of the conversion terminal block: 15020452.

Figure 5 Connection terminal arrangement of the CPU module

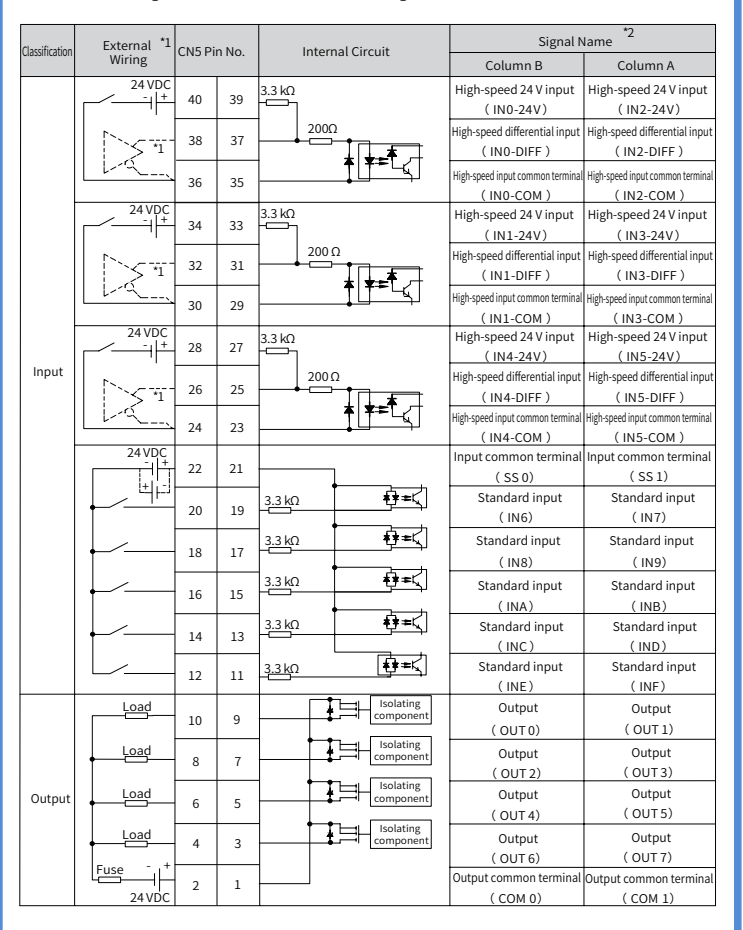

\*1. The defined numbers of the wiring terminals of a self-purchased high-density component may be different from the high-speed I/O port numbers of the AM600 CPU module. Pay attentio to the mapping relationship between the numbers of the wiring terminals and the port numbers of the CPU module to avoid misconnection

\*2. All 16 input channels of the CPU module support high-speed input. The first 6 input channels support 24 V single-ended or differential input. The last 10 input channels support 24 V singleended input.

#### ■ Wiring Precautions

- The total extended distance of the high-speed I/O interface extension cable shall be within  $3.0 m.$
- Do not bundle the extension cable together with power cables (high voltage, large current which produce strong interference signals. Separate it from other cables and avoid cabling in parallel.
- Select recommended cables and pinboards for connection It is recommended that shielded cables be used as extension cables to enhance immunity to interference.
- Ensure that the minimum bending radius of cables is greater than 76 mm when laying extension cables. In the case of 76 mm bending radius, malfunction may occur due to performance degradation and cable breaking.
- If an SIRON T024-K terminal block is used for interface wiring, see the following figure for the relation between the terminal names and the CN5 pin numbers of the CPU module.

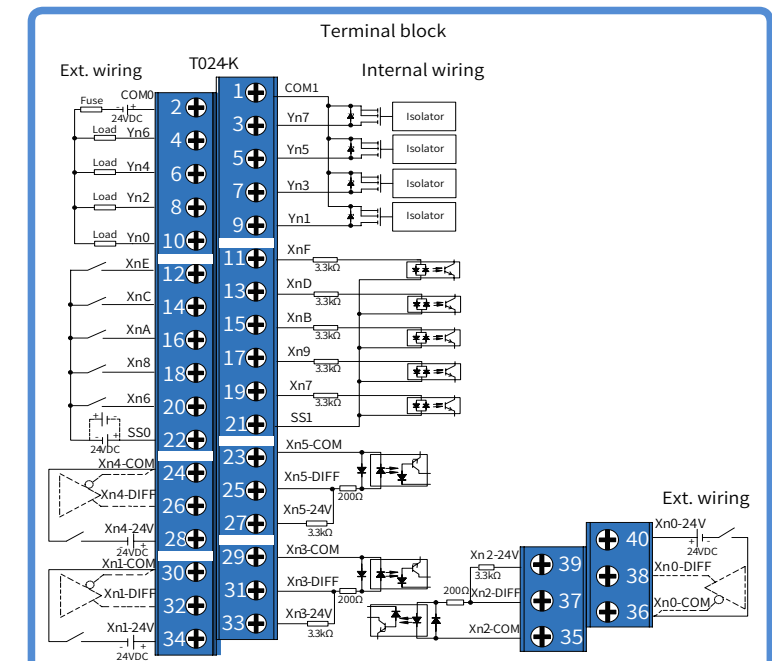

#### Figure 6 Connection of the terminal block

You can purchase the  $\overline{0}$  high-density extension cable,  $\overline{2}$  cable connector and  $\overline{3}$  terminal block as shown in the figure above from Inovance. See the following for the details.

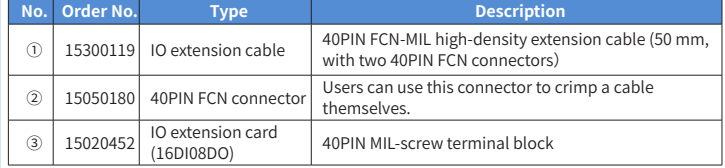

#### **5. Communication Connection**

#### $\Box$  Cabling of the CPU Module and Communication Module

- Connection of the DB9 connector
- ◆ Plug the DB9 connector with wire into the DB9 plug on the module (pay attention to the connector orientation).
- Tighten the screws on both sides of the DB9 connector.

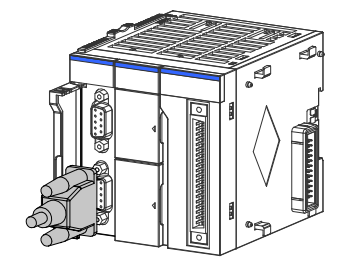

Figure 7 Diagram of DB9 connector connection

- ◆ Disassembly procedures: Loosen the screws on both sides of the DB9 connector, hold the plastic part of DB9, and pull out the connector along a horizontal direction.
- Connection of RJ45 network cable
- A Hold and insert the connector with cable into the RJ45 interface of the communication module until a clicking sound is made.

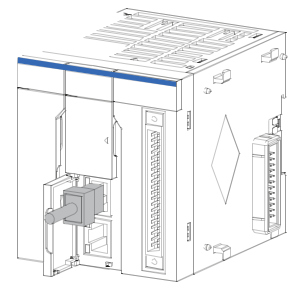

Figure 8 Diagram of network cable connection

- Disassembly procedures: Hold the connector tail mechanism, and pull out the connector along a horizontal direction.
- Requirements for securing communication cables
- To avoid the influence on the communication cable due to other stresses and ensure the stability

of communication, secure the cable near the equipment before PROFIBUS-DP wiring, as shown in the following figure:

 $6<sup>1</sup>$ 

# Definition of DB9 assignment:

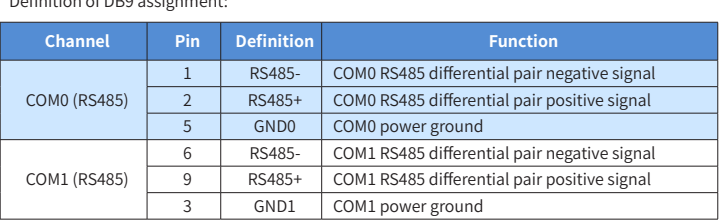

# ■ **Connection via Ethernet Monitoring**

The Ethernet interface of the CPU module can perform point-to-point connection to a computer HMI, etc. using an Ethernet cable.

It can also be connected to a hub or switch using an Ethernet cable and then to other network equipment via the hub or switch to implement multi-point connection

#### 1) Diagram of Networking

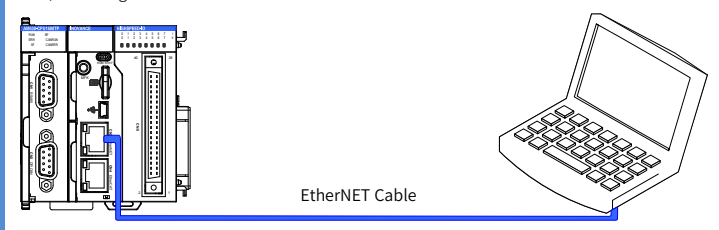

Figure 14 Connection of the CPU module to a PC

o improve equipment communication reliability, the Ethernet cable must be a category 5 shielded twisted pair with iron case molding line.

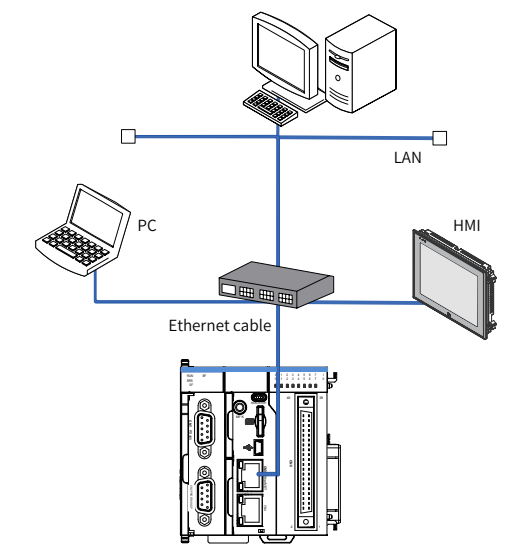

Figure 15 Connection of the CPU module to other equipment via a switch

#### 2) Wiring

### **6. Programming tool downloading**

# ■ **Programming Tool Downloading**

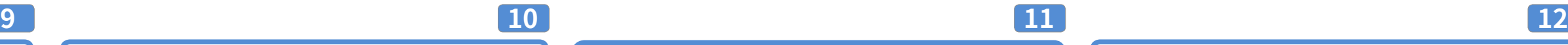

The user programming software InoPro for Inovance AM600 series medium-sized PLC is free software. You can obtain a software DVD from an Inovance distributor, or download it from the data downloading webpage at Inovance official website www.inovance.cn or from the Inovance page at www.gongkong.com. You can also download reference data about AM600 series PLC products and applications.

Inovance improves its products and data continuously. It is recommended to update software and refer to any updated and issued reference data to facilitate your application design, if necessary.

#### ■ **Programming Environment and Software Installation**

#### Environment Requirements

Hardware requirements: One desktop PC or portable computer running the Windows XP operating system or a later version; 2 GB computer RAM contents, over 5 GB remaining space in the hard disk or SSD. It is recommended that the CPU dominant frequency should be more than 2 GHz; otherwise the running speed is affected.

An LAN network cable can also be used for connection between the PC and the AM610 controller. You are advised to connect AM610 to the LAN via a router. This allows a greater distance between the PC and the AM610, e.g. performing programming on the AM610 located in the workshop by staying at the office. This also achieves a faster interactive communication rate. Therefore, there must be one idle LAN network interface and one network cable in the local network.

If you confirm to reset the IP address, press the MFK key again, and the LED starts to display a countdown starting from 10 to 0.

 $\Box$  $\bullet$   $\bullet$   $\bullet$ 

When the countdown reaches 0, press the MFK key to finish the reset operation, and the IP address resetting is completed. After the PLC is powered on again, a new IP address is used

When the system fails, the fault code information will be displayed through the LED on the CPU. he display mode is "E.r. and fault code" that appear alternatively. Assume that the fault code is 40, the LED display is shown in the following figure

A USB cable can also be used for connection between the PC and the AM610 controller. In this case, one USB cable is needed and a MiniUSB plug must be provided at one end of the cable.

# **7. Operation and Maintenance**

After a program is written to the CPU module, perform the startup and shutdown operations in the following steps.

After a program is written to the CPU module in STOP state, when running the system:

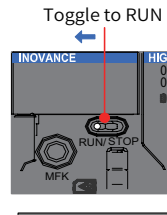

Set the RUN/STOP switch to RUN.

SF

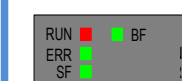

ERR

ERR

CANRUN **Toggle to STOP** CANRUN

CANRUN

RUN ERR Ensure that the RUN indicator is steady green.

RUN ERR

CANRUN

MFK

RUN/ STOP

When you need to stop running, set the RUN/STOP switch to STOP. You also stop background running via the upper computer.

0 0

# **8. Description of Indicators and MFK Key**

#### ■ **CPU Module Indicators**

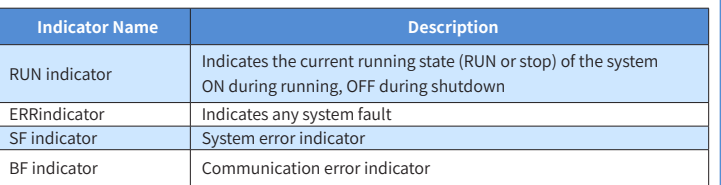

#### ■ **CPU Module Indicator State Description**

Push the lock catch on the CPU module in the direction shown in the figure to finish the connection and locking of both modules.

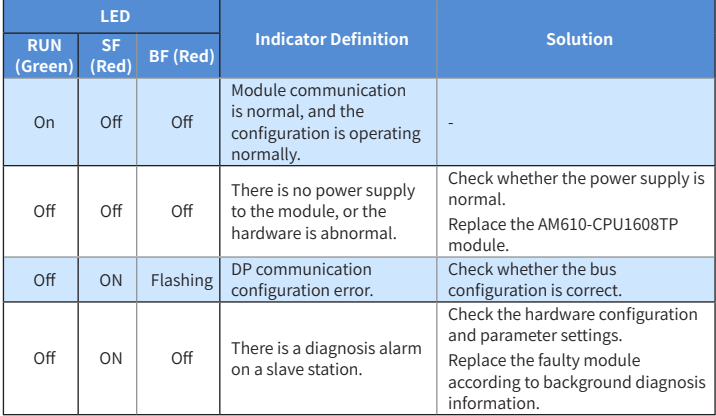

#### ■ **MFK Key Description**

Pull out downwards all DIN guide rail mounting hooks on the back of the module (as shown in the following local diagram) until a clicking sound is made.

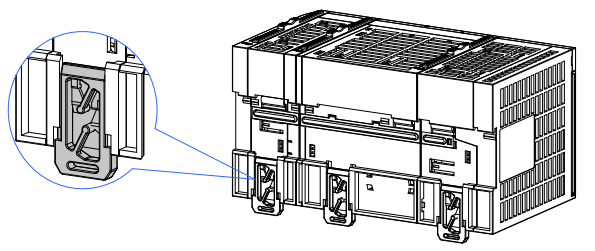

Figure 19 Pulling down hooks on the module

After locking the DIN guide rail mounting hooks on the module, insert the module to the DIN guide rail. Press upwards until a clicking sound is made. In addition, tools such as screwdrivers shall be used in the case that fingers cannot reach the DIN guide rail mounting hooks.

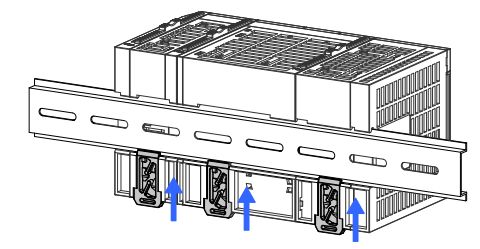

The main function of the MFK key is an IP address reset command key of the PLC main module and is valid when the PLC is in STOP state.

The factory default IP address of the CPU module is 192.168.1.88. If this address is modified, the new IP address may be forgotten so that networking and communication with another PC may new IP address may be forgotten so that networking and communication with another PC may fail. At this moment, set the IP address of the CPU module to the factory default address using the MFK key.

Press and hold down the MFK key in STOP state until the LED displays the IP address.

Address: No.16, Youxiang Road, Yuexi Town, Wuzhong District, Suzhou 215104, P.R. China Website: http://ww

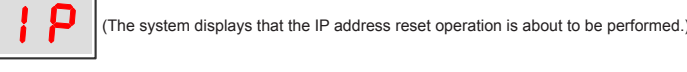

# ■ **CPU Module LED Display**

The PROFIBUS-DP communication cable uses the DB9 connector (male connector), and is provided with a termination resistor. The appearance and the internal principle of the ended terminal are shown in the figure below:

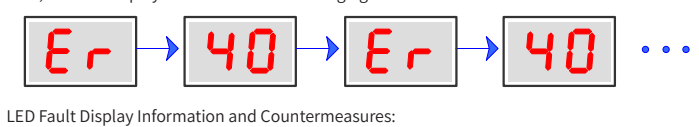

CN1 in the figure shows the RS485 interface. Two RS485 interfaces are supported. Two RS485 hannels share the same DB9 interface, as shown in the following figure.

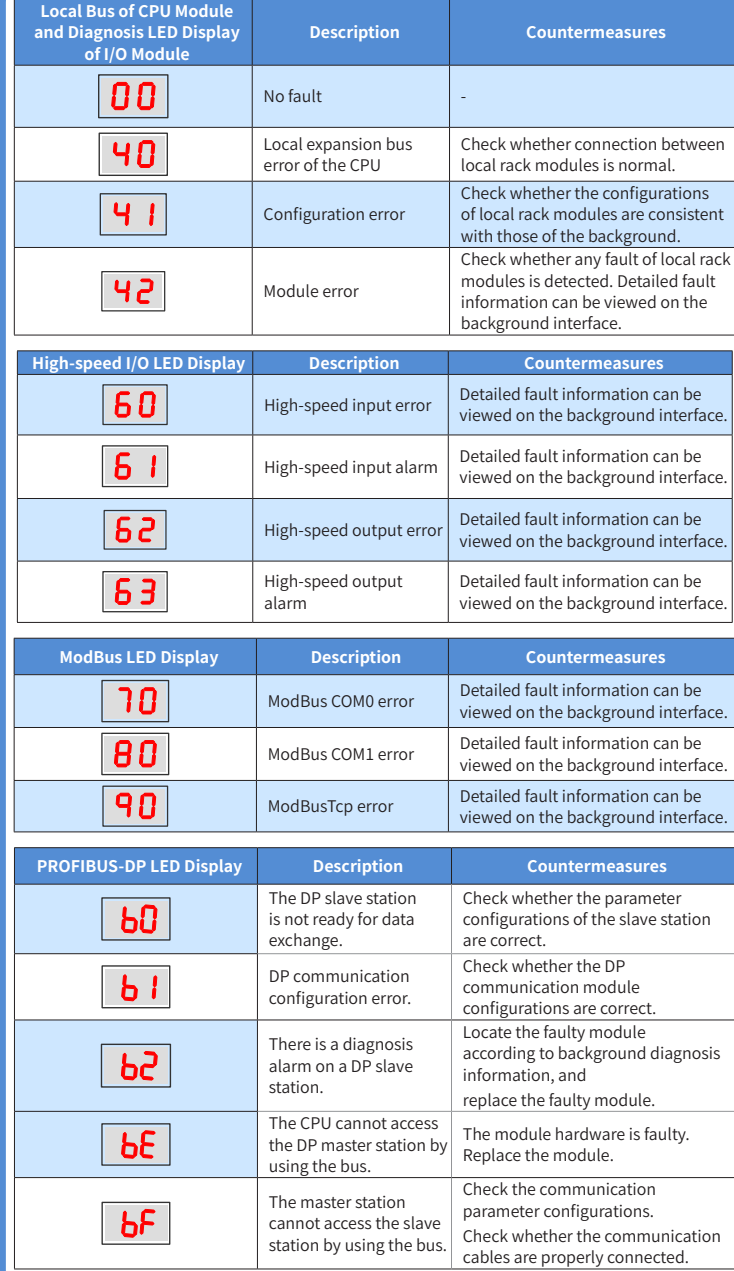

The length of the PROFIBUS-DP bus communication cable varies according to the communication baud rate setting of the master station. The cable length needs to be restricted in strict accordance with the wiring standard. The transmission distance of the DP bus in the actual environment on-site can reach about 60% the theoretical value due to reasons such as on-site nterference or cable errors.

# **9. Module Connection**

# ■ Connecting the Power, CPU and Expansion Modules

Connection between modules is mainly fixed using a module connection interface, fixed lock catch, etc. Take as a sample the connection of the CPU module to the power module. 1) Slide the lock catch on the CPU module in the direction shown in the figure.

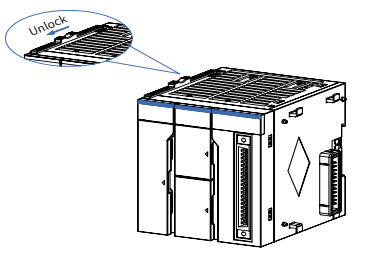

Figure 16 Unlocking by sliding the lock catch in the specified direction

2) Connect the connectors on the CPU and power modules fully and tightly.

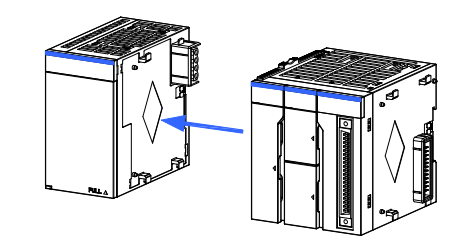

Figure 17 Connecting the connector on the power module

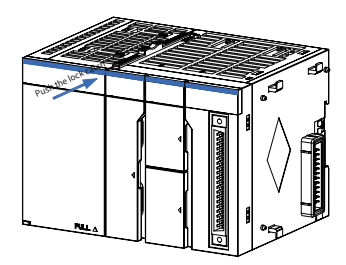

Figure 18 Locking by pushing the lock catch in the specified direction

#### ■ **Connecting the Power, CPU and Expansion Modules**

2) Hang the fixed jaw on the upper side of the module to the upper side of the DIN guide rail in direction A as shown in the figure. Press the module group hard in direction B as shown in the figure until it is fully inserted into the guide rail.

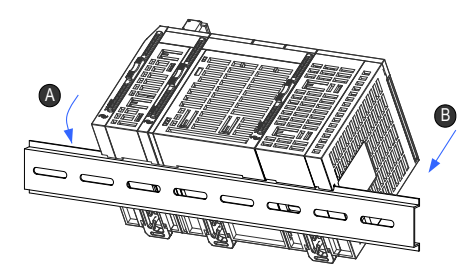

Figure 20 Clasping the module into the DIN rail

Figure 21 Clasping hooks on the modules in the direction indicated by the arrow

# **INOVANCE** Warranty Agreement

- 1) Inovance provides 18-month free warranty to the equipment itself from the date of manufacturing for the failure or damage under normal use conditions.
- 2) Within the warranty period, maintenance will be charged for the damages caused by the following reasons
- a. Improper use or repair/modification without prior permission
- b. Fire, flood, abnormal voltage, other disasters and secondary disasters
- c. Hardware damage caused by dropping or transportation after procurement
- d. Improper operations
- e. Damage out of the equipment (for example, external device factors)
- 3) The maintenance fee is charged according to the latest Maintenance Price List of Inovance.
- 4) If there is any problem during the service, contact Inovance's agent or Inovance directly.
- 5) Inovance reserves the rights for explanation of this agreement.

### Suzhou Inovance Technology Co., Ltd.

# **8**

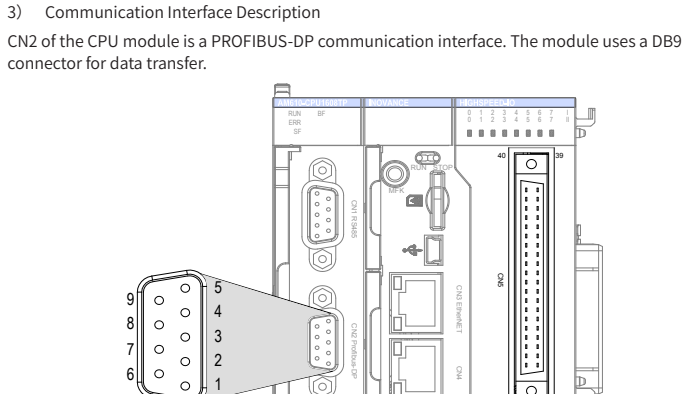

2 1

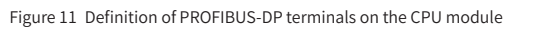

#### 4) Wiring

PROFIBUS-DP uses a DB9 connector for output transfer. Below is the definition of DB9 pin signals:

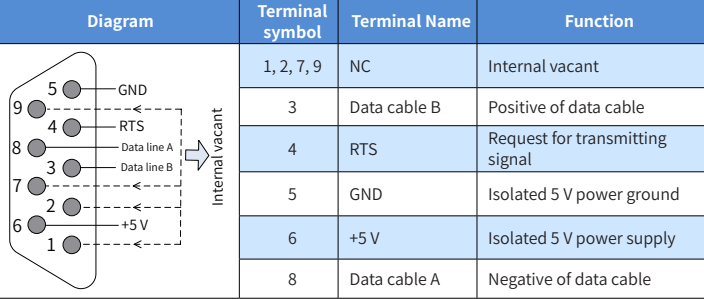

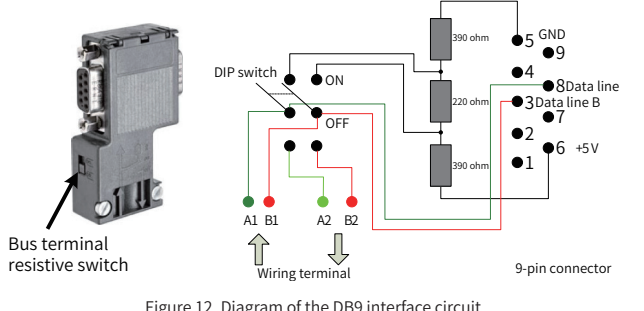

Figure 12 Diagram of the DB9 interface circuit

It is recommended that Siemens 6XV1830-0EH10 cables be used as the PROFIBUS-DP cables. If the bus connector is located at either terminal of the bus segment, a termination resistor must be used.

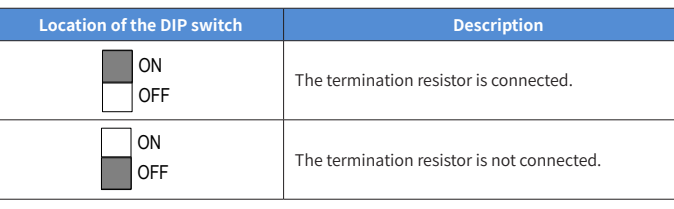

#### ■ **Serial Communication Connection via RS485**

#### nmunication Interface Description

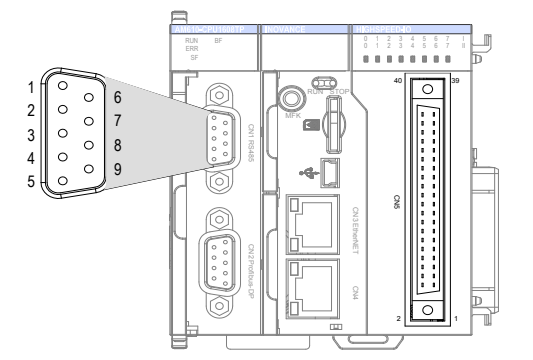

Figure 13 RS485 communication terminal definition on CPU module

**7**

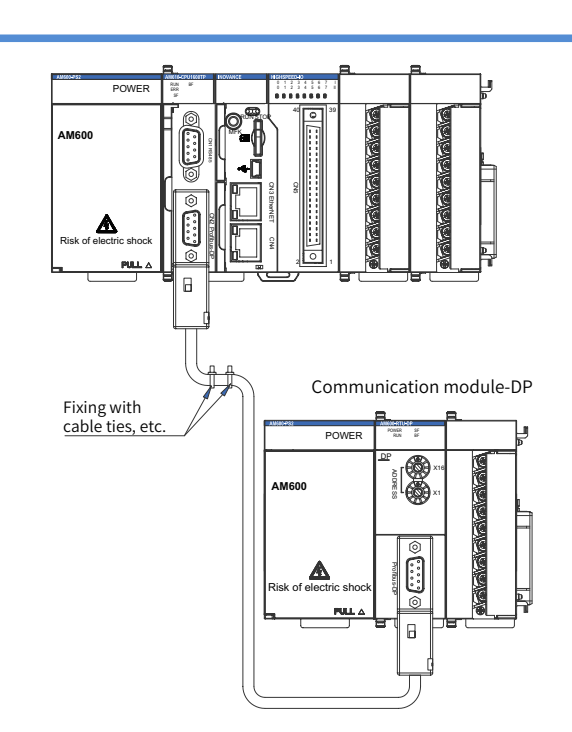

Figure 9 Necessary securing of communication cables near the equipmen

# ■ **Connection via PROFIBUS-DP bus**

#### 1) PROFIBUS-DP Bus Specifications

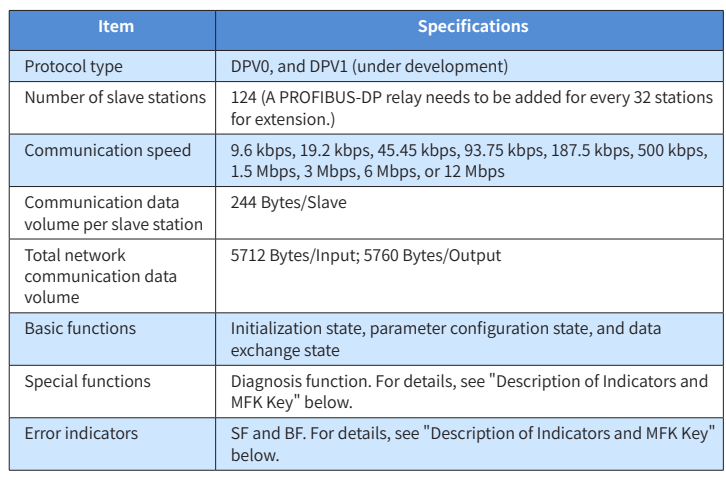

### 2) Diagram of Networking

The PROFIBUS-DP bus networking diagram is shown in the figure below:

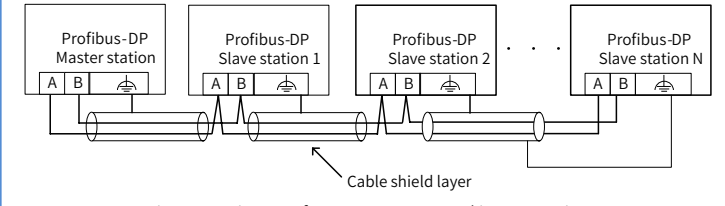

Figure 10 Diagram of PROFIBUS-DP networking connection

To ensure reliable connection of the PROFIBUS-DP bus, connect a terminal matching resistor at the terminal of the PROFIBUS-DP bus. You may select the terminal matching resistor by using the DIP switch according to the marking on the wiring terminal. Ensure that the cable shield layer and the system are reliably grounded.

The table below describes the baud rate and the cable length requirement.

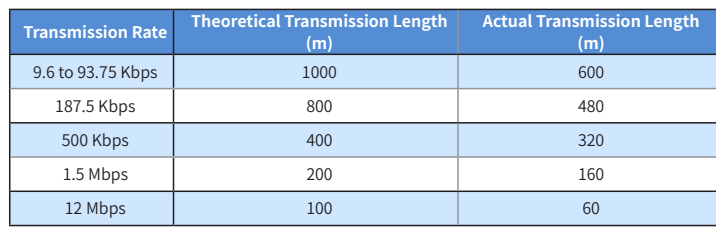

Note: According to PROFIBUS-DP specifications, when there are more than 32 site devices on the network, or the network communication distance corresponding to a baud rate exceeds the specified range, relays need to be used to expand network connections.